# PDF Accessibility "Everybody is a content creator!"

Adobe Acrobat Pro 8

# Accessibility Concerns July 14, 2006

### IOUCA accessibility standards identify:

- Limited accuracy of speech-output
- Inaccessible "read-order" of forms
- Slow download for older technologies
- Security feature "disables" accessibility (more...)

# **Accessibility Concerns**

(continued)

- Most PDF online not accessible
- Scanned, image-only documents
- Untagged reading order
- User unable to modify or save PDF forms

## Meeting with Adobe November 16, 2006

ADOBE meeting with IOUCA to address accessibility issues...

- Acrobat 8 Pro built-in accessibility features:
  - Text to Speech functionality
  - Auto-scroll
  - Read Out Loud

(more...)

# Meeting with Adobe

(continued)

#### Accessibility checker:

- Read order
- OCR for scanned PDF
- Add form-fields

(more...)

# Meeting with Adobe

(continued)

### Accessibility checker:

- Verify, add, or modify tagging
- Validate against Section 508 & WCAG
- Add alt-text description to graphics

# So, now what??

#### Pros:

- Acrobat 8 Pro accessibility features can address the concerns with PDF & minimize the accessibility limitations
- Free to end user
- Backward compatible with older versions
- Policy Server allows deactivation of "bad"
   PDF (more...)

# So, now what??

#### Cons:

- Can be expensive
- Can be intimidating out of the box to content creators
- Requires training

# Let's Explore the Process

- 1. Open Acrobat 8 Pro
- 2. Set Accessibility Preferences
- 3. Activate Preflight:
  - Advanced > Preflight
  - Shows PDF version compatibility
  - Shows PDF/X & PDF/A status

## PDF Accessibility Preferences

Edit > Preferences > Accessibility

#### Then adjust settings for:

- Convert from PDF
- Convert to PDF
- Forms
- JavaScript
- New Document
- Reading (Order Options)

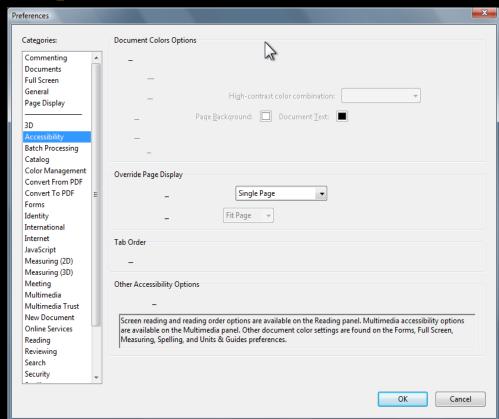

## **Acrobat Distiller**

#### Acrobat Distiller > Settings >

#### Then adjust Default Settings:

- PDF/A
- PDF/X
- Smallest File Size
- Standard (more...)

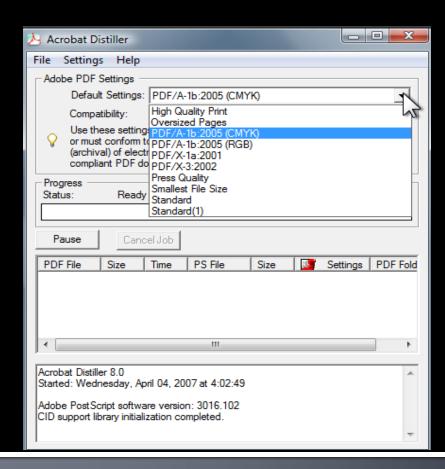

## **Acrobat Distiller**

Acrobat Distiller > Adobe PDF Settings > Fonts

#### Then uncheck:

- Embed all fonts
- Subset embedded fonts...

(This will minimize PDF size & prevent system crashes.)

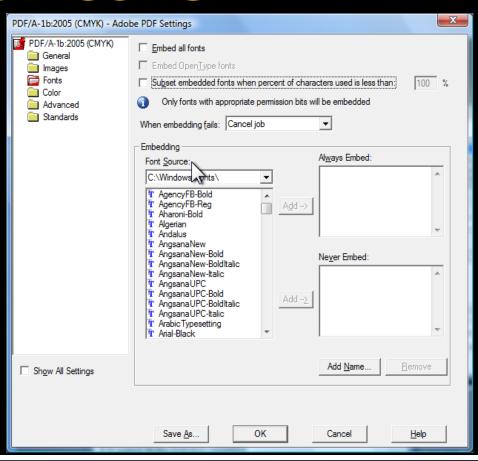

**Optimize Scanned PDF** 

Advanced > PDF Optimizer

This feature provides more options to assemble PDF from multiple documents with different formats (i.e. Excel, Word, PowerPoint).

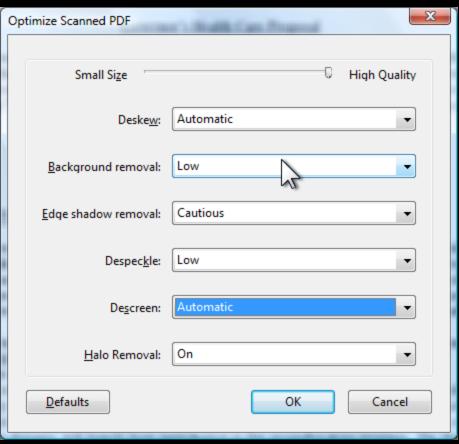

**Accessibility Setup Assistant** 

Advanced > Accessibility > Setup Assistant

Either use the default settings or manually set options for screen readers and magnifiers.

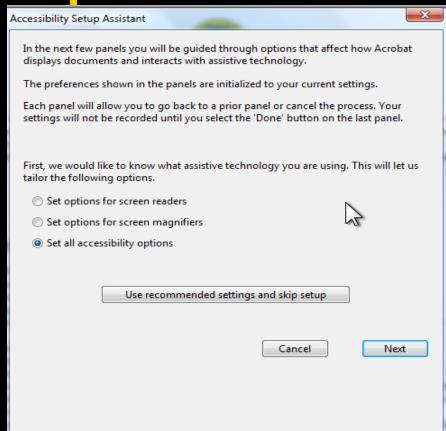

## **Combine Files**

Acrobat Distiller > Adobe PDF Settings > Fonts

This feature provides more options to assemble PDF from multiple documents with different formats (i.e. Excel, Word, PowerPoint).

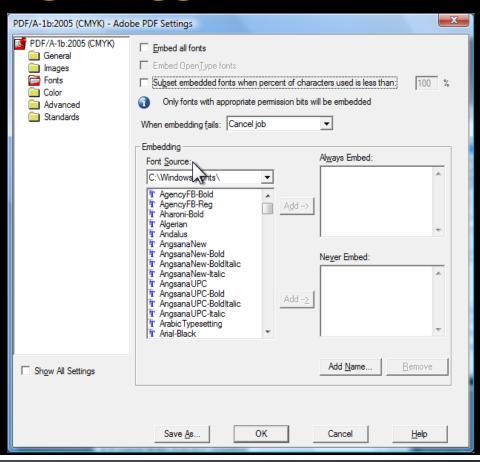

**Policy Server** 

- This purchased feature allows Government to shut-down a known "dirty PDF".
- Send a broadcast to every user with dirty PDF to upload replacement PDF.

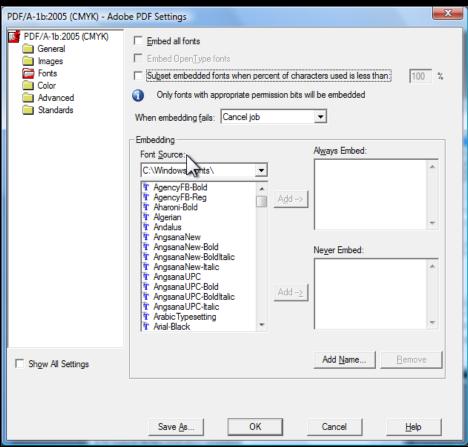

# Saving Forms

For users with disabilities who need to save PDF forms, this option exists for free now in Acrobat 8 and is available at no cost for up to 500 unique individuals per form... beyond 500 requires a purchased license.

- Requires Reader Extensions
- •IRS uses this feature for many of their forms.

## "Scanned Page Alert" Feature

"This page contains only an image of a scanned page. There are no text characters. Would you like to run character analysis to try to make the text on this page accessible?"

□ Do Not Show Again

OK

Cancel

## **Redaction Feature**

Removes sensitive data from PDF before publishing.

### "Read Out Loud" Feature

View > Read Out Loud > Select Read Options

## Questions?

Neal Albritton (916) 445-0142 neal @calsilc.org